If you are unable to view/download the contracts from the "State of Mississippi Contracts" query, please follow the instructions below based on your browser.

## **Google Chrome**

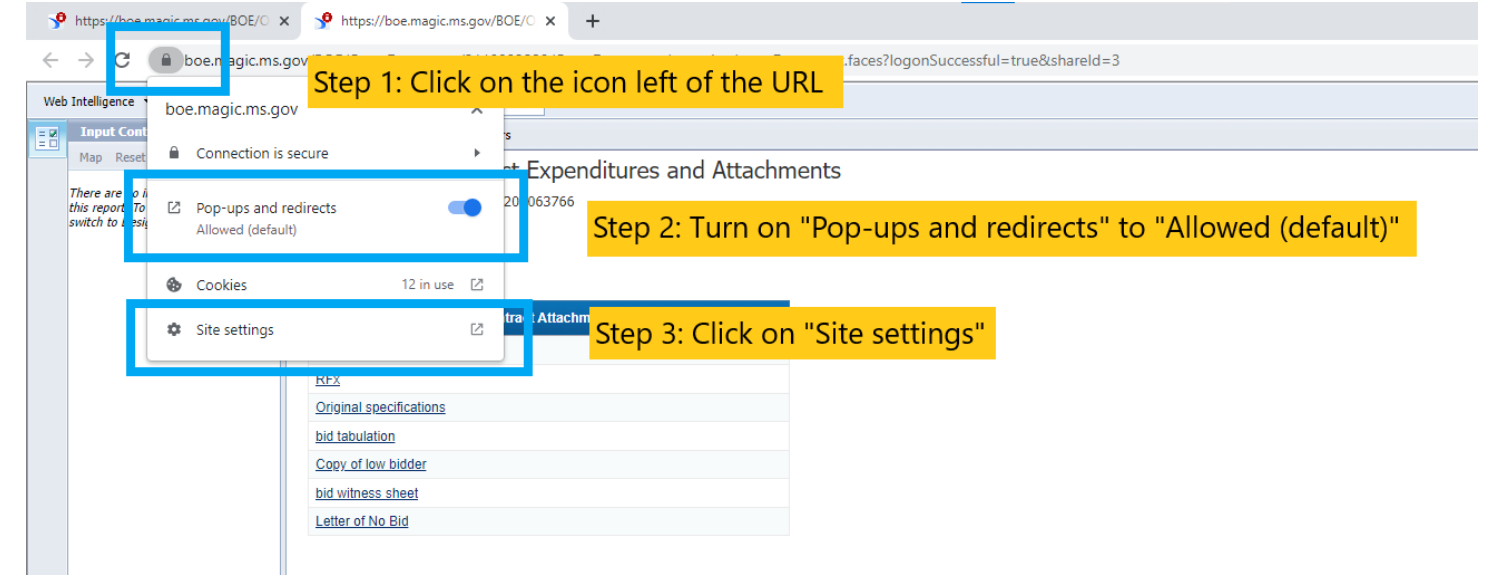

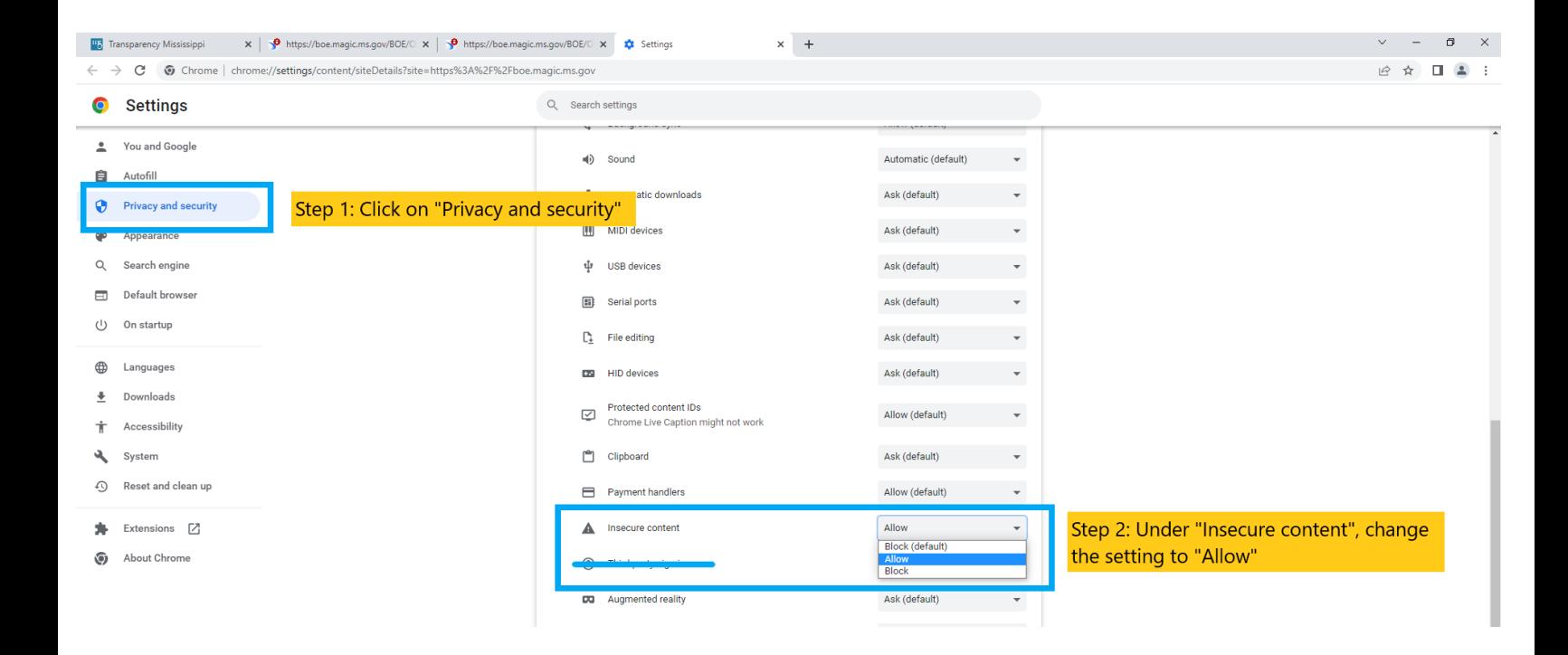

## **Microsoft Edge**

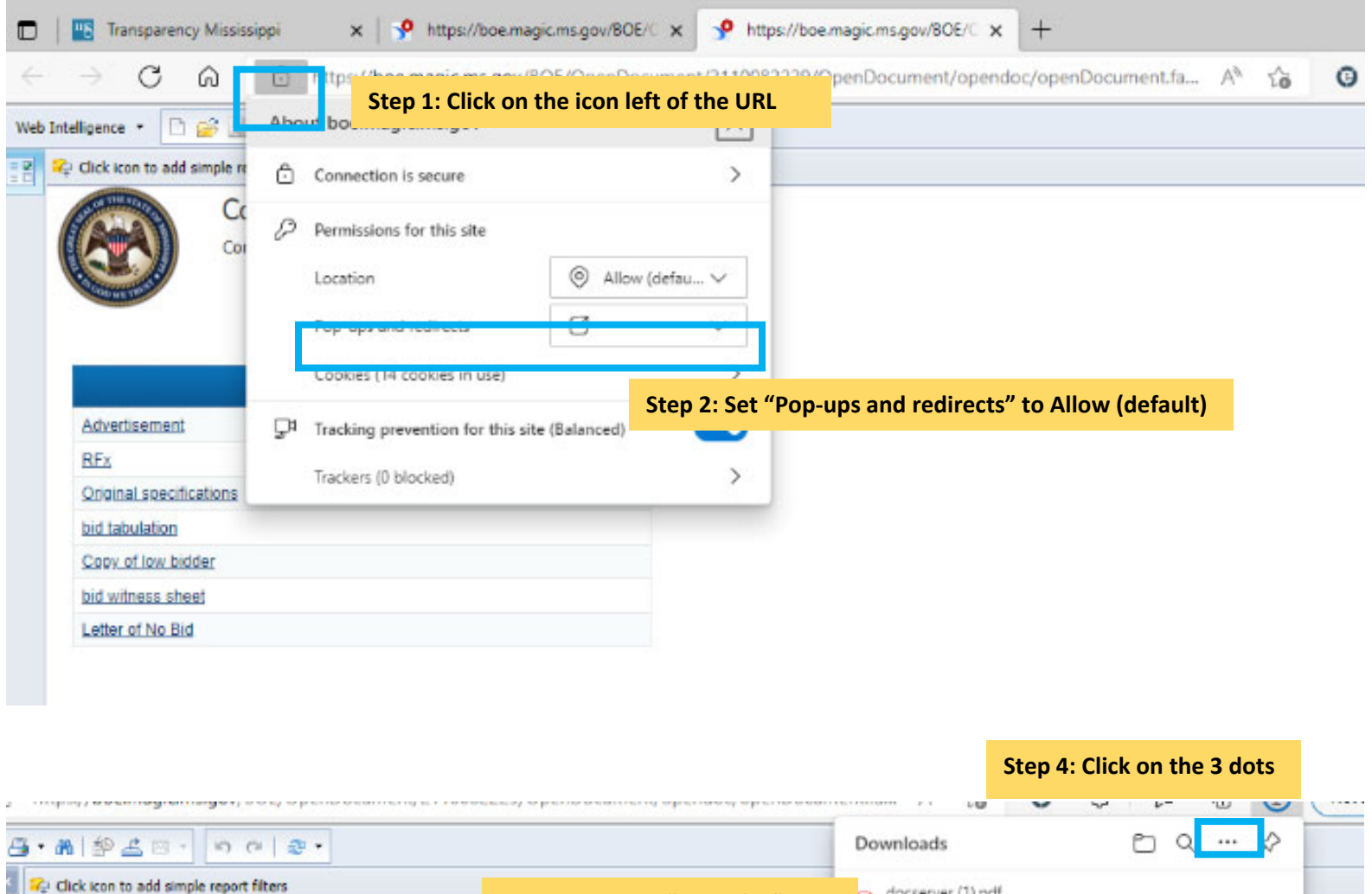

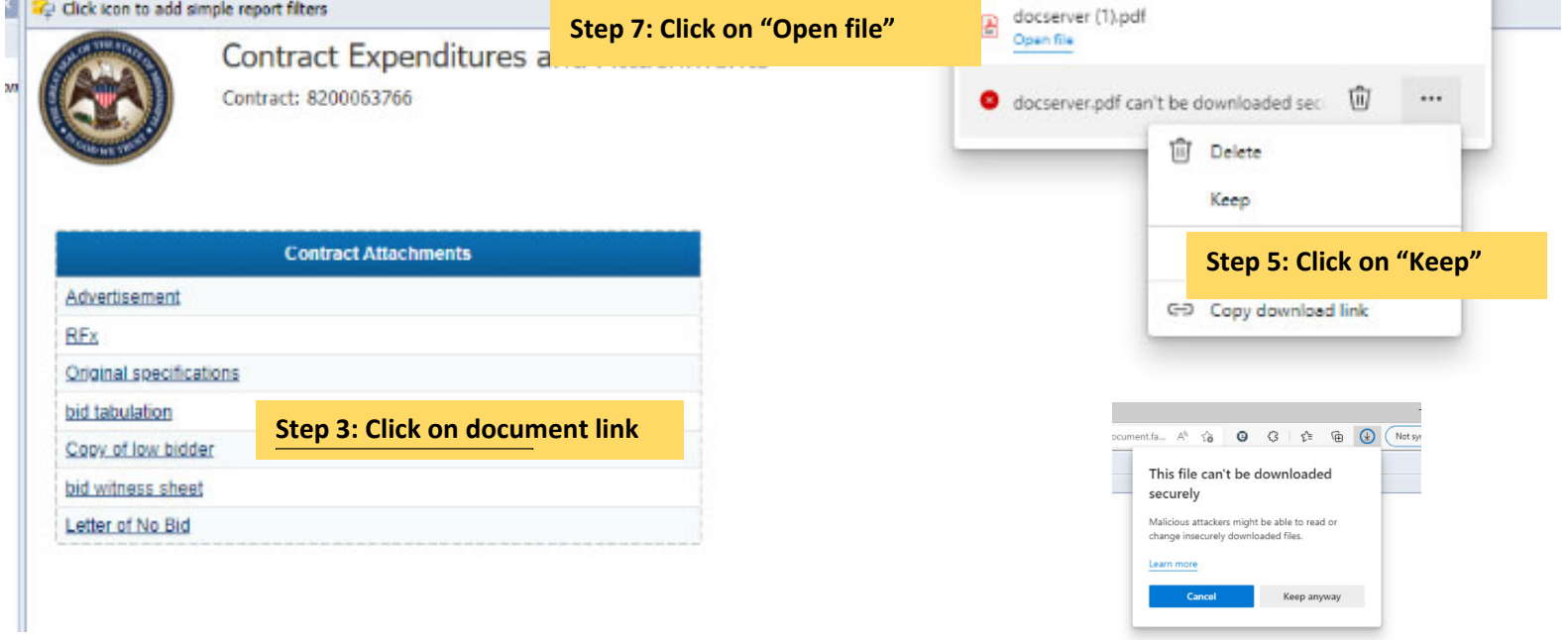

**Step 6: Click on "Keep anyway"**